## **Atividades em configuração de rede**

## **1. Configuração de interfaces**

Lance e configure uma máquina virtual UML (identificada por VM1) com duas interfaces de rede (o valor N será informado pelo professor para cada grupo):

- eth0 em 20.0.0.N (por default será usado o device tuntap)
- eth1 em 192.168.0.N (por default será usado um hub virtual isolado via mcast)

Observações:

- A rede 20.0.0.0 tem conexão com o exterior via o gateway 20.0.0.1 (servidor espec).
- A rede 192.168.0.0 não tem conexão com o exterior (é uma rede isolada)

Para testar sua configuração, utilize os comandos ping e ssh. Para tornar sua configuração permanente, coloque os comandos necessários no final do arquivo /etc/rc.d/rc.local da máquina virtual.

## **2. Status de rede**

Usando o comando netstat identifique, em sua máquina virtual:

- as conexões de rede existentes
- os serviços de rede ativos
- os processos responsáveis pelos mesmos

## **3. Roteamento**

Este exercício consiste em fazer funcionar o roteamento entre duas novas máquinas virtuais VM2 e VM3, através da máquina virtual anteriormente configurada VM1, conforme indicado na figura abaixo:

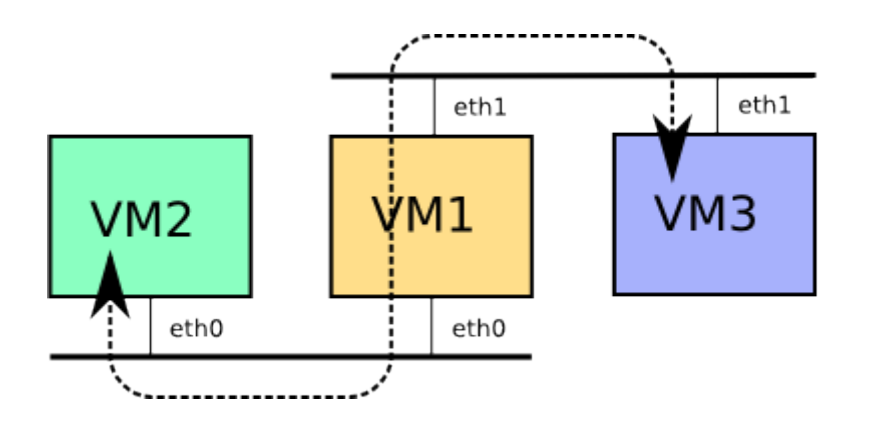

Passos:

- 1. Lance uma nova máquina virtual VM2
- 2. Configure a interface eth0 de VM2 com o endereço 20.0.0.(N+1) (não configure eth1)
- 3. Configure o gateway default dessa máquina como sendo 20.0.0.N
- 4. Lance uma nova máquina virtual VM3
- 5. Configure a interface eth1 de VM3 com o endereço 192.168.0.(N+1) (não ative eth0)
- 6. Configure o gateway default dessa máquina como sendo 192.168.0.N

Last update: 2011/08/26 espec:atividade\_em\_configuracao\_de\_rede https://wiki.inf.ufpr.br/maziero/doku.php?id=espec:atividade\_em\_configuracao\_de\_rede 15:26

- 7. Habilite a funcionalidade IP forwarding em VM1
- 8. A partir de VM2 acesse o serviço SSH de VM3 e vice-versa

From: <https://wiki.inf.ufpr.br/maziero/>- **Prof. Carlos Maziero**

Permanent link: **[https://wiki.inf.ufpr.br/maziero/doku.php?id=espec:atividade\\_em\\_configuracao\\_de\\_rede](https://wiki.inf.ufpr.br/maziero/doku.php?id=espec:atividade_em_configuracao_de_rede)**

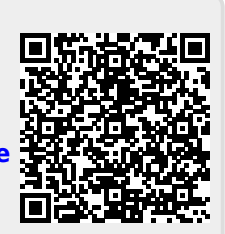

Last update: **2011/08/26 15:26**